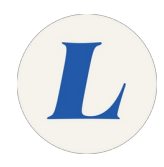

## **Connect to Wireless on MacOS**

This guide will show you how to connect your Apple computer to the Laboure Staff wireless.

Written By: Wayne Peterson

## Connect to Wireless on macOS

This document was generated on 2021-12-27 10:22:01 PM (MST).

## **Step 1 — Connect to Wireless on MacOS**

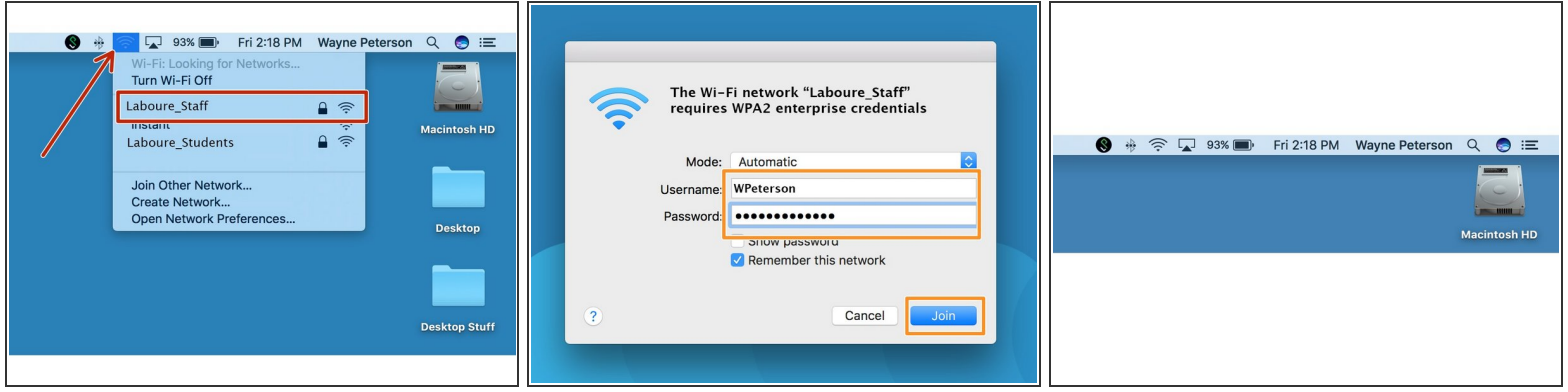

- Click on the Wi-Fi symbol in the Menu bar at the top of your screen.
- Select **Laboure\_Staff**.
- Enter your logon credentials to join the network. Click **Join**. You may be prompted to trust a network certificate. Please do so.  $\bullet$
- The Wi-Fi icon will cycle while it tests the connection strength.

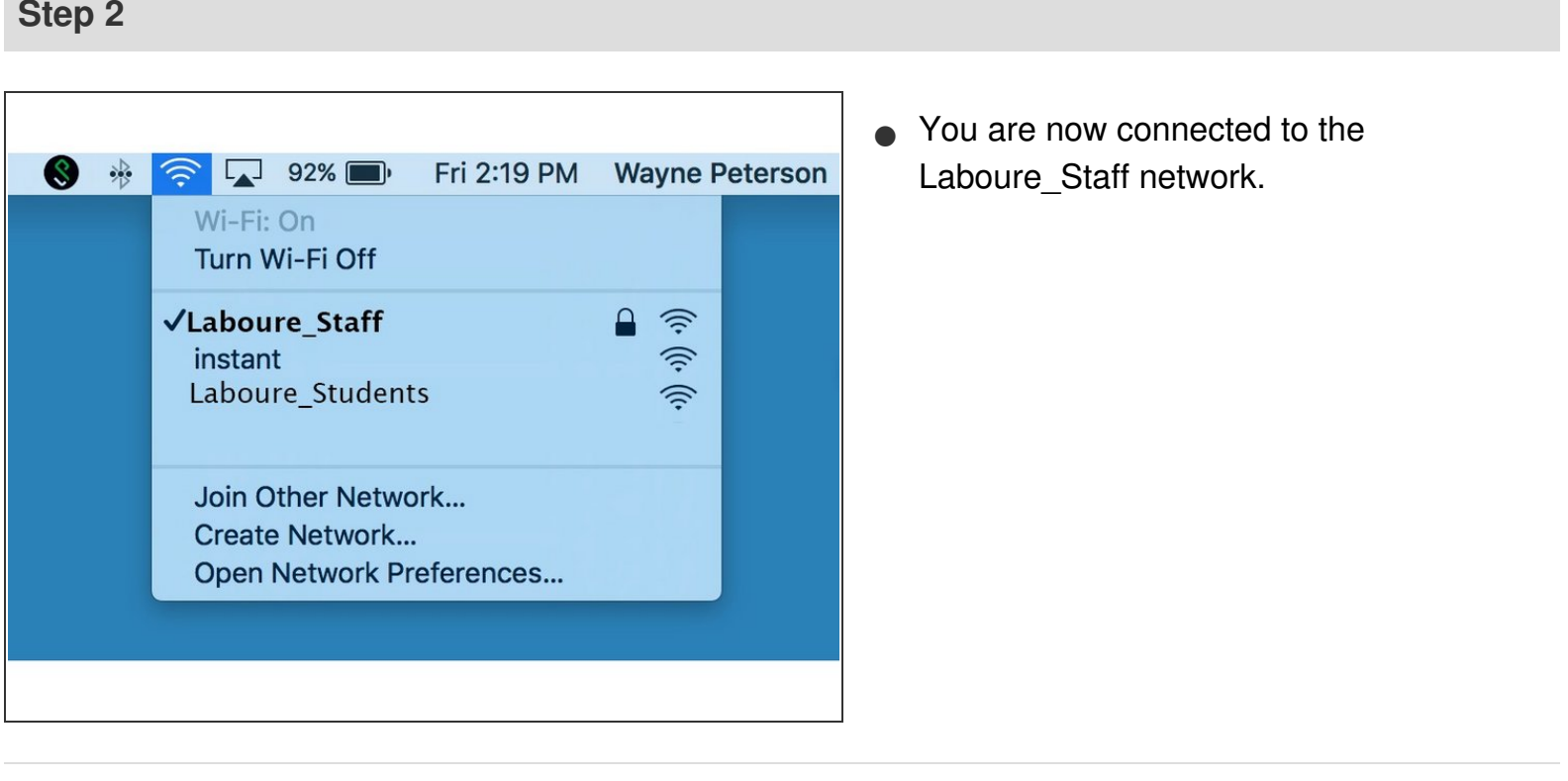

This document was generated on 2021-12-27 10:22:01 PM (MST).